## **Rev 7 Verification of Installation**

With the addition of the forward looking camera, the procedure to test the install of a DT4000REV7 on a truck has changed because it now includes a check to make sure the camera is pointing in the right direction. We've outlined for the truck test below:

- DT4000REV7 Installation Verification Procedure
- 1) After installation, log on to the DT4000REV7 and run a health check This will verify the unit is in working condition.
	- 1. Health Check "Run Test" button can be accessed from SYSINFO | Diagnostics | Health Check tab 2. Follow instructions for the procedure

2) Run a JBUS Audit - This will verify that the JBUS data portion of the DriverTech system is working properly

- 1. "Audit JBus" button can be accessed from SYSINFO | Diagnostics | JBus tab
- 2. This will send a message to FleetWatcher with all information received on the JBUS (J1939 and J1708)
	- 1. The FleetWatcher website will have the information on the Message tab for this vehicle.
- 3) Calibrate the camera to verify the view and angle for recording video:
	- i. Click on the camera icon to invoke the camera application located in the taskbar at the bottom of the page- You will need to close the Keyboard in order to see camera icon.
	- ii. Take a photograph and determine if camera adjustment is necessary.
	- iv. Make adjustment to camera
	- v. Slightly tighten RAM mount bracket
	- vi. Take a photograph and determine if camera adjustment is necessary
	- vii. **LOOSEN the RAM mount** that is holding the camera in place and repeats steps i. through iv.

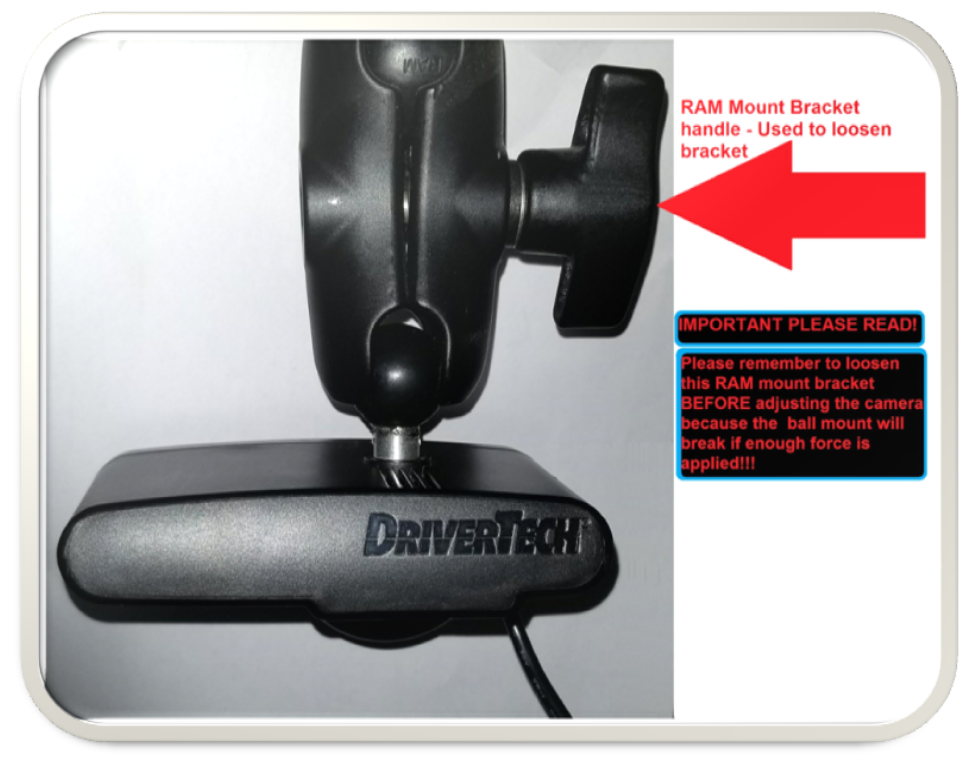

viii.

## **Related articles**

- [How does the unit warn for Personal Use limits?](https://docs.drivertech.com/pages/viewpage.action?pageId=44728340)
- $\bullet$ [How-to send HOS ELD logs to Enforcement Officer for Roadside Audit](https://docs.drivertech.com/display/SU/How-to+send+HOS+ELD+logs+to+Enforcement+Officer+for+Roadside+Audit)
- [FleetWatcher, How-to Enter a Route in New DTNav](https://docs.drivertech.com/display/SU/FleetWatcher%2C+How-to+Enter+a+Route+in+New+DTNav)
- [Why do I see events from other trucks on my log for today?](https://docs.drivertech.com/pages/viewpage.action?pageId=32145422)
- [Who can Certify an HOS log?](https://docs.drivertech.com/pages/viewpage.action?pageId=40960266)

## Back to The Top

## [Home](https://docs.drivertech.com/display/SU/Customer+Support)